## **English Placement Test Instructions**

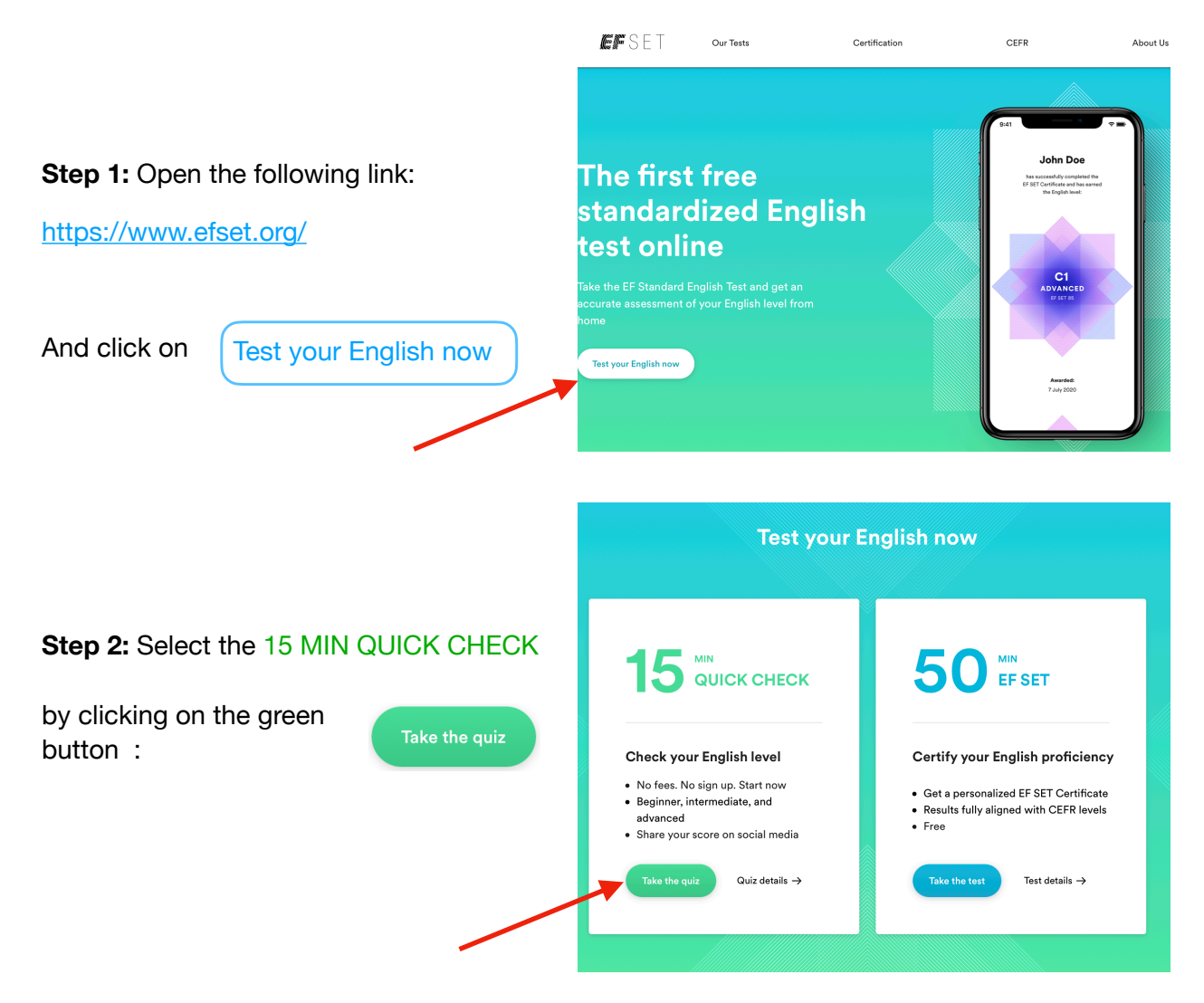

EFSET

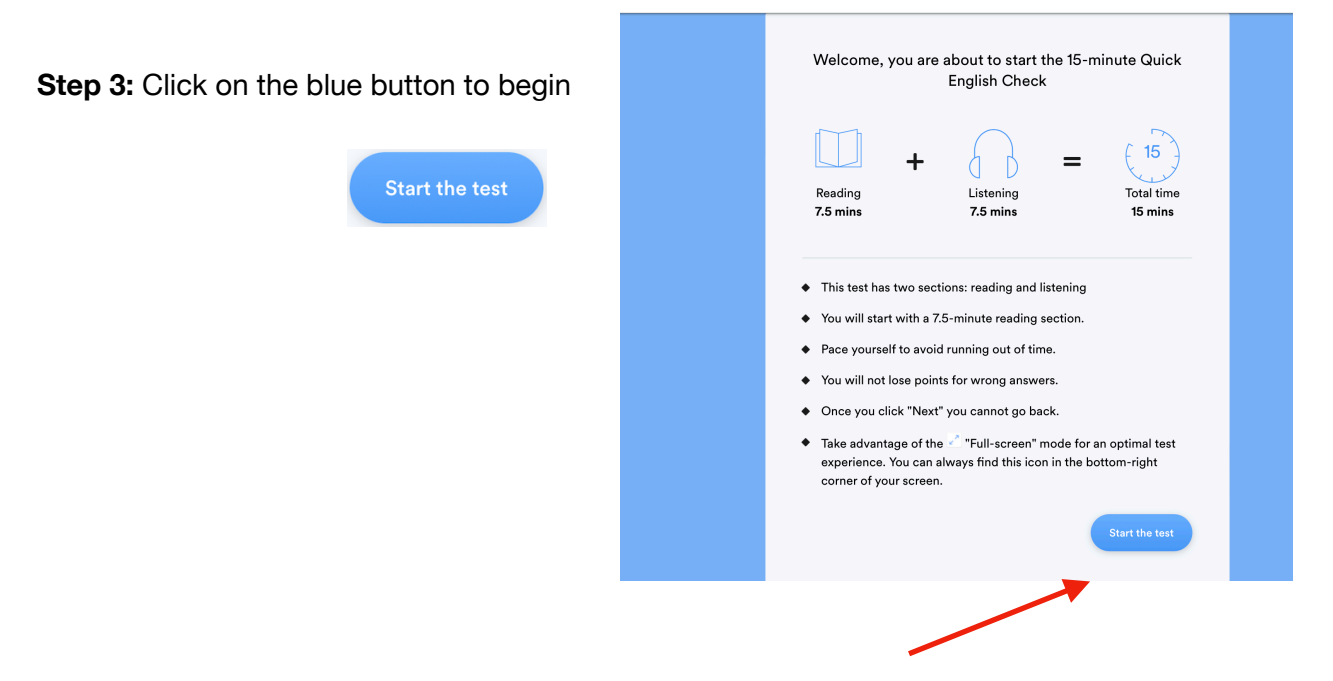

**Step 4:** When you finish your test, you will need to fill in the form to view your results.

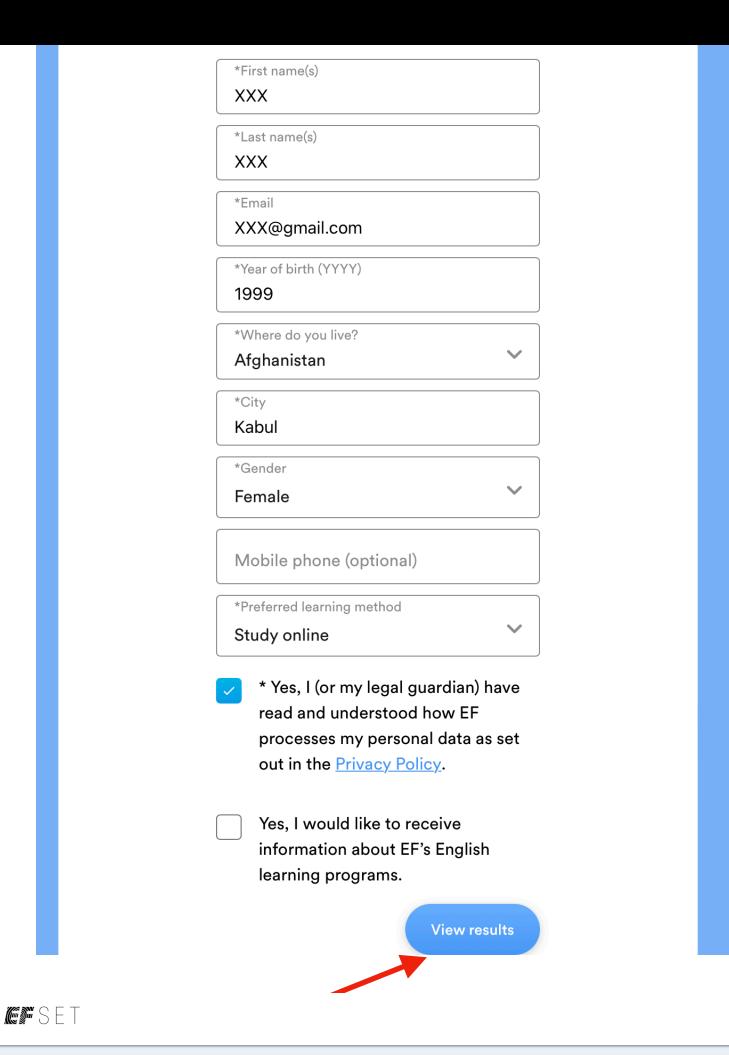

## **Step 5:** This is the most important part. Once you have your results, take a screenshot or a picture. You will need this screenshot of your test results to send it with your application form.

**Step 6:** Upload the photo at the end of your application form and click on "Send Application" to submit your application.

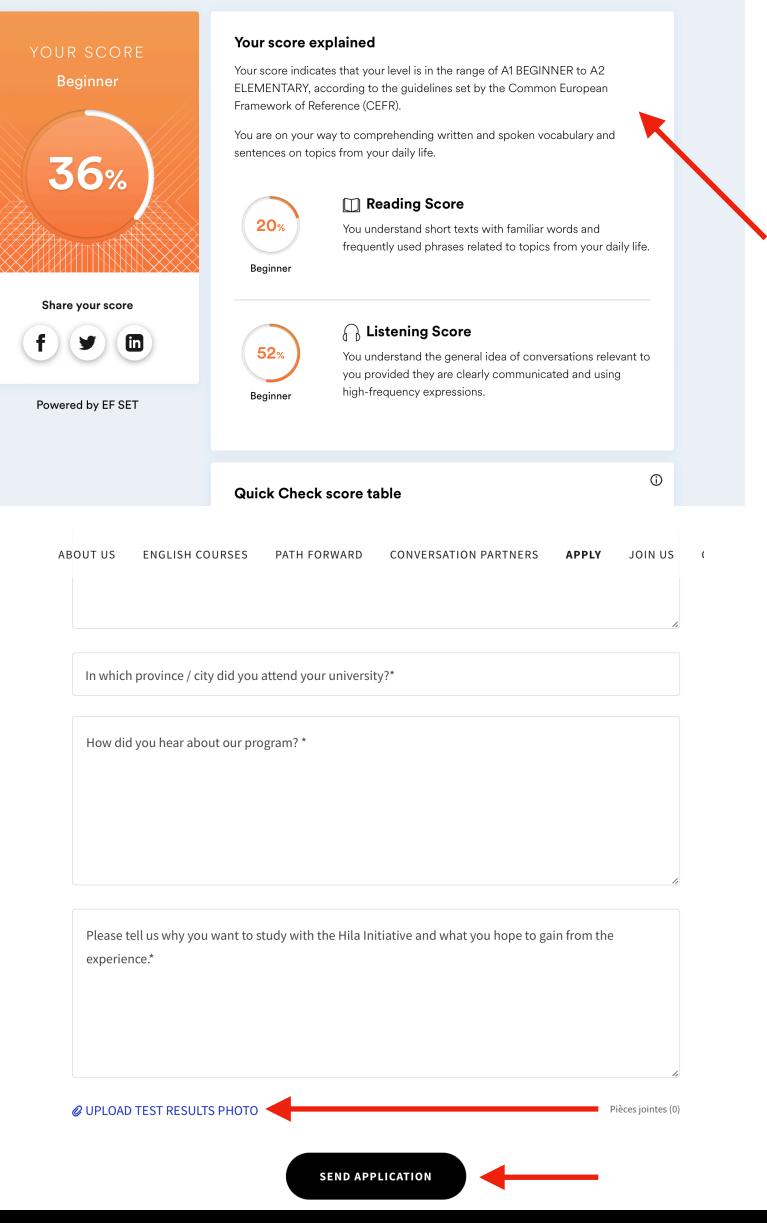